### Programmes professionnels

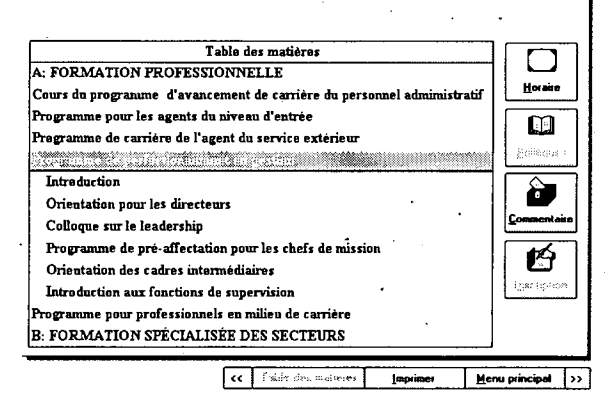

## **LES DESCRIPTIONS DE COURS**

Les descriptions de cours indiquent le contenu du cours, qui devrait participer, la durée du cours et le nom et numéro de téléphone du coordonnateur de cours. À • partir de cette page, trois fonctions peuvent être appelées avec les boutons dans la colonne de droite:

a) lire les horaires de tous les cours,

b) lire les politiques applicable au cours sélectionné et

c) rédiger des commentaires pour l'Institut.

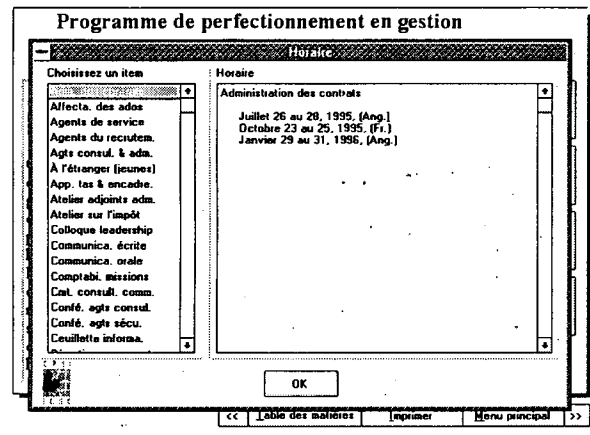

#### 隐 **b) LES POLITIQUES**

En cliquant sur le bouton Politiques, on obtient une liste des politiques reliées au cours choisi. En choisissant une politique dans la fenêtre de gauche, le téxte de cette politique apparaît dans la fenêtre de droite.

# **<sup>c</sup>ell LES TITRES DES COURS**

Après un double-clique sur le nom du programme de formation (le premier niveau de la table des matières) la liste des cours apparaît, déplacée de quatre espaces de la marge (le deuxième niveau de la table des matières). Pour obtenir la description d'un cours, un double-clique sur le nom du cours donne la prochaine page:

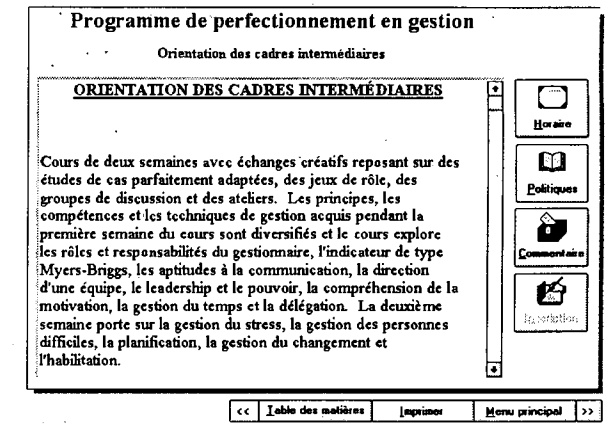

## — 1 **'=e111a) LES HORAIRES**

Une fenêtre apparaît, 'avec tous les cours professionnels ou tous les cours de langues. En choisissant un cours dans la fenêtre de gauche, l'horaire apparaît dans la fenêtre de droite.

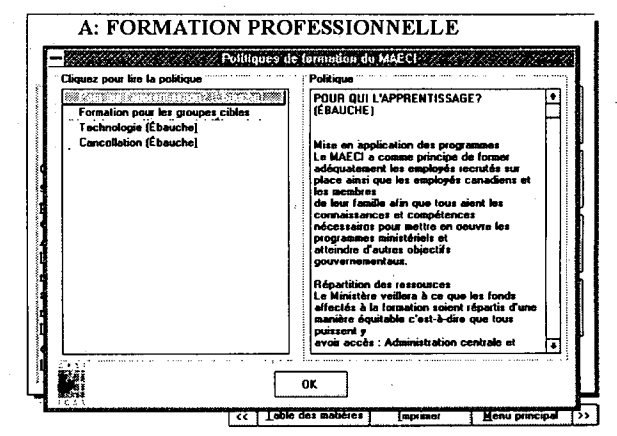